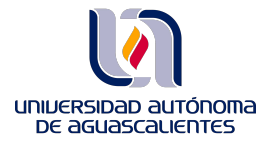

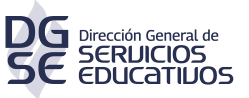

## **Claves de acceso a Landscape Architecture Magazine**

Entrar en el link:

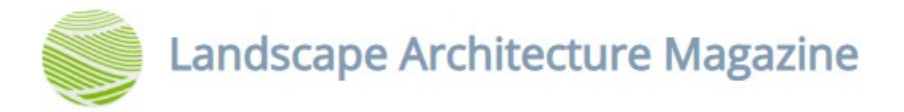

Ingresar los datos, según el tipo de usuario que seas:

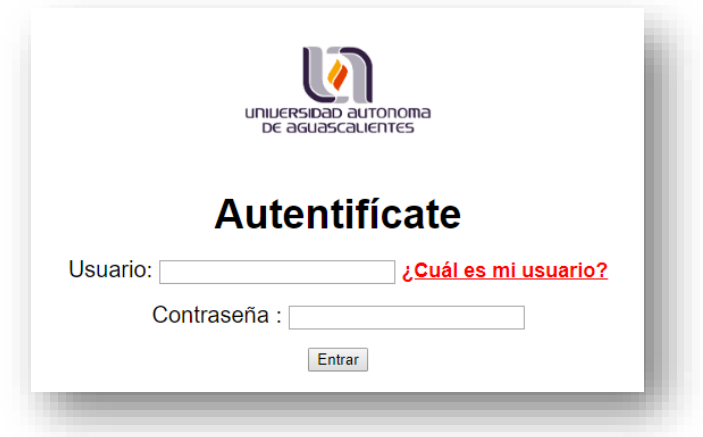

Una vez que te hayas autentificado como parte de la comunidad universitaria, debes iniciar sesión dentro de la plataforma con los siguientes datos:

> **USUARIO: [bibliovirtual@edu.uaa.mx](mailto:bibliovirtual@edu.uaa.mx) CONTRASEÑA:56384831**

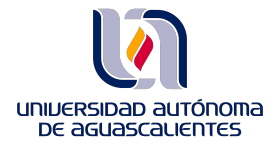

**DIRECCIÓN GENERAL DE SERVICIOS EDUCATIVOS DEPARTAMENTO DE INFORMACIÓN BIBLIOGRÁFICA SECCIÓN DE BIBLIOTECA VIRTUAL**

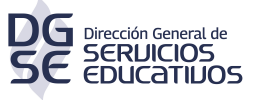

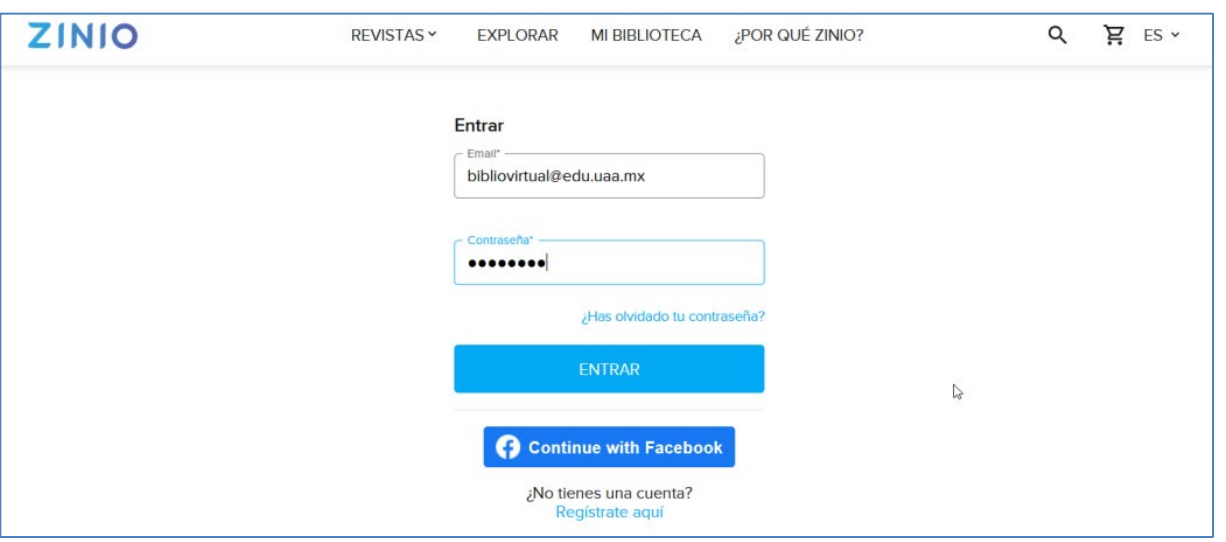

Te pedimos de la manera más atenta no modifiques los datos de la **sesión, de esta manera aseguramos el acceso a todas las personas que ocupen este recurso digital.**

**Cuando termines de realizar tus consultas, te pedimos por favor cerrar la sesión haciendo click en el icono de usuario:**

| ORE<br><b>TINIO</b><br>w⊩<br>$\bullet\bullet$ | m.<br>. |  |  |
|-----------------------------------------------|---------|--|--|
|-----------------------------------------------|---------|--|--|

**Posterioremente has click en la opción "Sign Out"terminar**

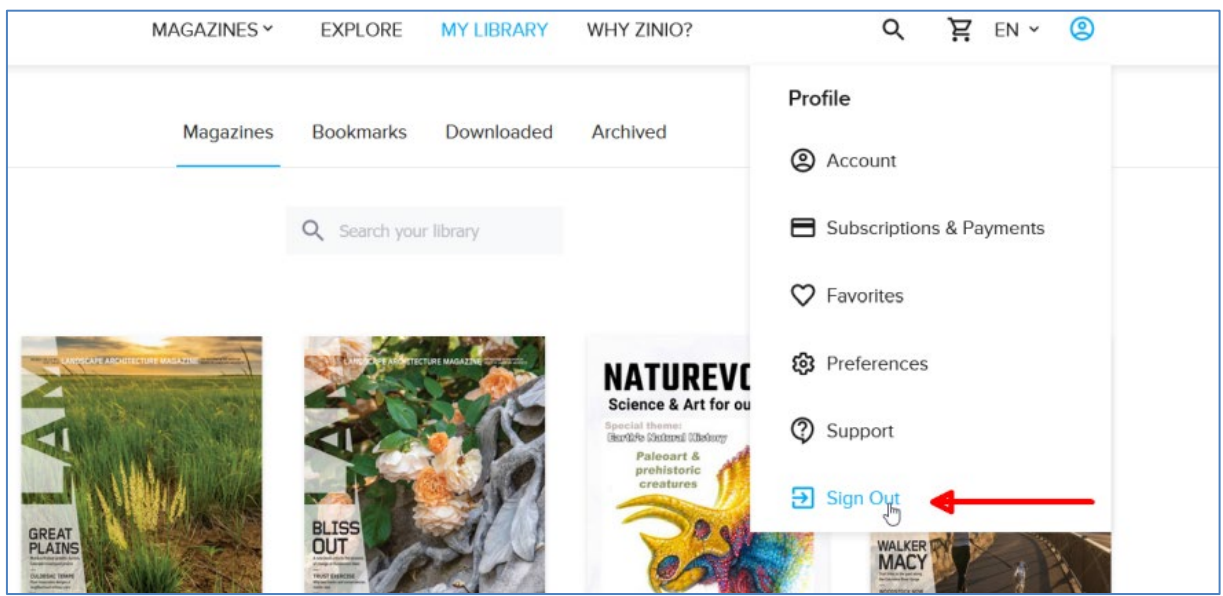